# **ATOM Software Video Library**

# **Getting Started**

If you're new to ATOM Software, these videos provide details on how to upload your client files, and give you the basics to help get you started using ATOM Software.

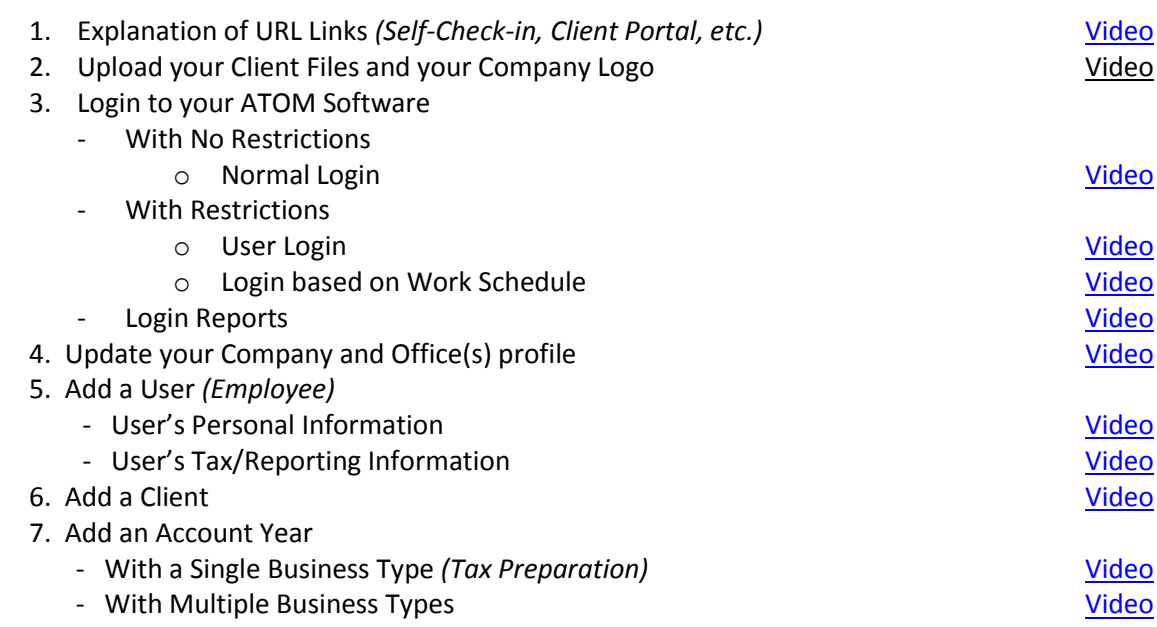

#### **ATOM Workflow Demonstrations**

These videos provide a general overview of how ATOM Software can work in your tax and/or bookkeeping office.

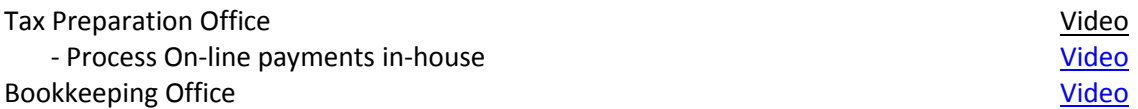

#### **How to Create a Workflow** *(8 Steps)*

ATOM comes with several workflows already preset in the software (i.e. Tax Preparation, Bookkeeping, etc.). However, it you'd like to customized these existing workflows, or create NEW workflows, watch the following eight videos.

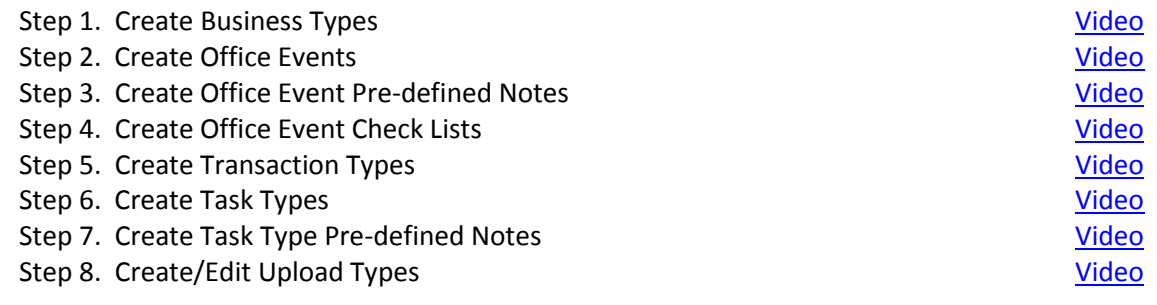

# **Billing Your Clients**

There are four different reports you can use for billing purposes depending on your needs.

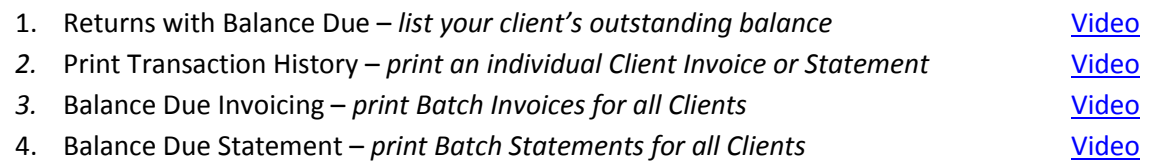

#### **Document Management**

Get organized by storing all your paper files in ATOM. Whether it is client records, employee records, or company records, ATOM has a place so you'll never spend more than 15 seconds finding them again.

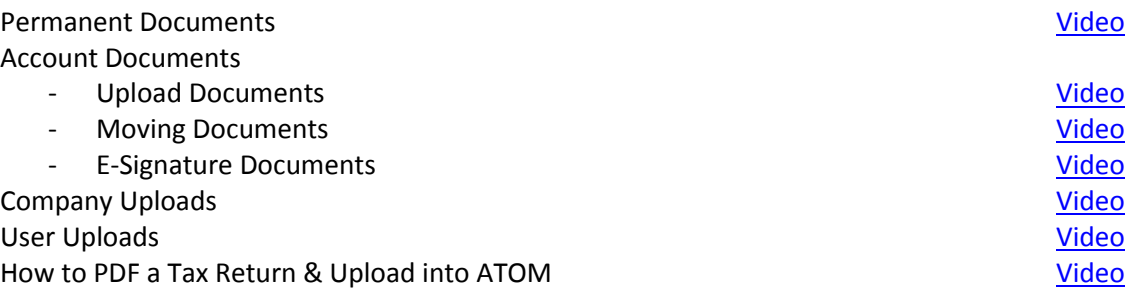

# **Scheduling** *(3 Steps)*

Scheduling client appointments is a 3 Step process if you need to track employee availability and employee work schedules. If tracking these schedules is not critical to your office you can skip steps 1 and 2; however, you need to watch video 1 to see how to disable these schedules.

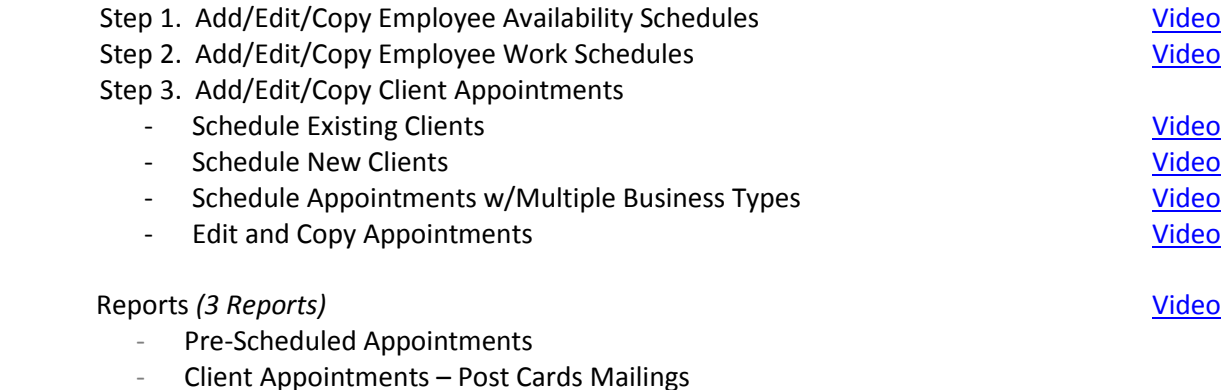

Clients Visiting your office by the Hour

# **Punch Clock**

ATOM's Punch Clock will help you better track your employee hours and Client billable hours.

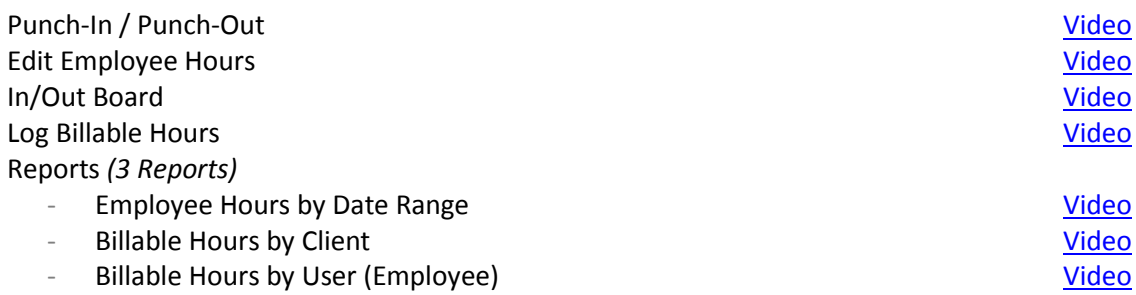

#### **Home Page Overview**

The Home Page provides a quick snapshot of your office as a whole using the Office Events, User Overview and Office Overview.

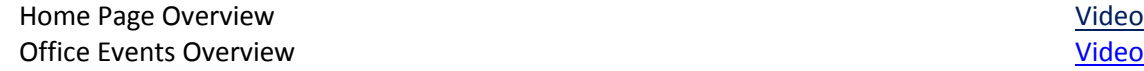

#### **User Overview**

The User Overview is where the User (employee) manages their assigned tasks, internal messages, client appointments, and work schedules.

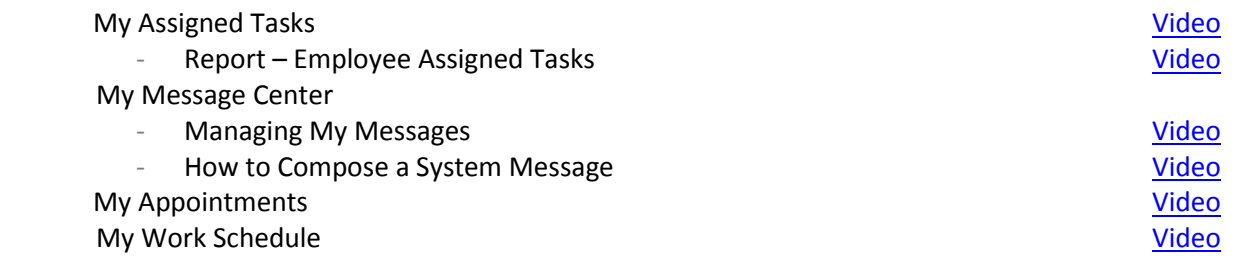

### **Office Overview**

The Office Overview is where Portal Messages and Prospect Messages are managed. Please refer to the Office Portal and Prospect Portal sections below for video training. Watch the video on Web Service Data Import to understand how to import your EF Data from Drake and Crosslink.

Office Portal Messages **See Client Portal Videos** See Client Portal Videos Office Prospect Messages **See Prosp Portal Videos** See Prosp Portal Videos Drake / Crosslink Web Service Electronic Filing Data Import [Video](https://www.youtube.com/watch?v=qgT2_IBvzEo)

# **Client Portal**

These videos explain how your clients can use the Client Portal *(Client View)* and how your employees can manage the Client Portal *(User View)* from within ATOM Software.

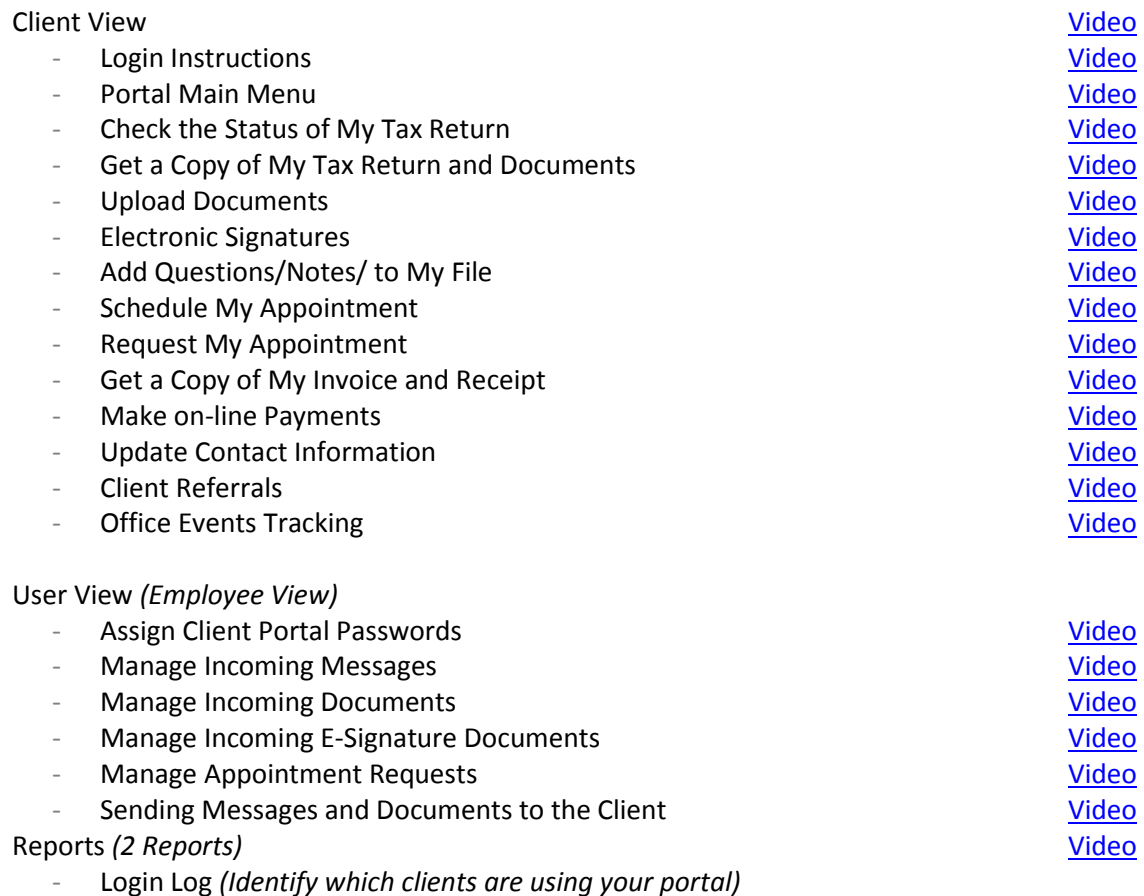

- Client Count *(how many clients are using your portal)*

### **Prospect Portal**

Managing prospect leads has always been a problem so we developed the Prospect Portal to streamline the process. Now all prospect leads will be funneled straight into ATOM so tracking and managing these leads will be quick and easy. These videos explain how your potential clients (prospects) will use ATOM's "Landing Page" to ask questions, request appointments, and schedule appointments. The videos also demonstrate how your employees can manage the Prospect Portal from within ATOM Software.

#### Prospect View

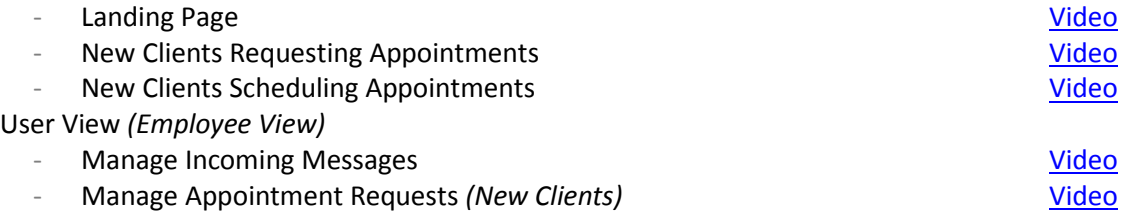

# **Refer-A-Friend Processing** *(4 Steps)*

Tracking and mailing referral payments is a four step process. Be sure to complete the steps in order otherwise you will find yourself doing more work than is needed.

- 
- Step 1. Run the Refer-A-Friend Report to see who needs to be paid  $\frac{\text{Video}}{\text{Step 2.}}$  $\frac{\text{Video}}{\text{Step 2.}}$  $\frac{\text{Video}}{\text{Step 2.}}$  Print Mailing Labels (you can skip this step if using #9 window envelopes) Video's (2 4) Step 2. Print Mailing Labels *(you can skip this step if using # 9 window envelopes)*
- Step 3. Print RAF Letter
- Step 4. Record Date Paid in the RAF Pop-up Box

#### **How to Use ATOM for Bookkeeping for YOUR Office**

You can use ATOM to track all your income and expenses similar to QuickBooks. And you can use ATOM to organize and store all your receipts. It doesn't contain all the "bells and whistles" of QuickBooks but it is a basic journal entry system that can be used for your office.

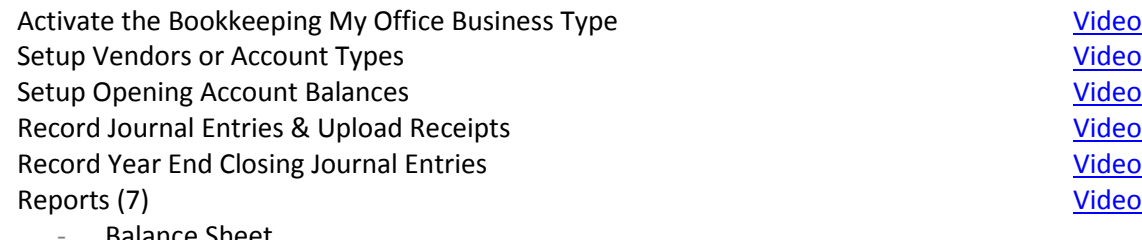

- Balance Sheet
- Balance Sheet Monthly
- Client Balance
- Profit and Loss Statement
- Transaction Entries
- Transaction Types
- Transaction Types Summary

### **Admin Setup**

These videos walk you through the set-up process for all 29 ADMIN pages. Most ADMIN pages have already been preset and there is nothing more needed unless you'd like to make customization changes to the software. We recommend you first watch the videos above, and then based on your needs, watch the applicable ADMIN videos to help customize your software.

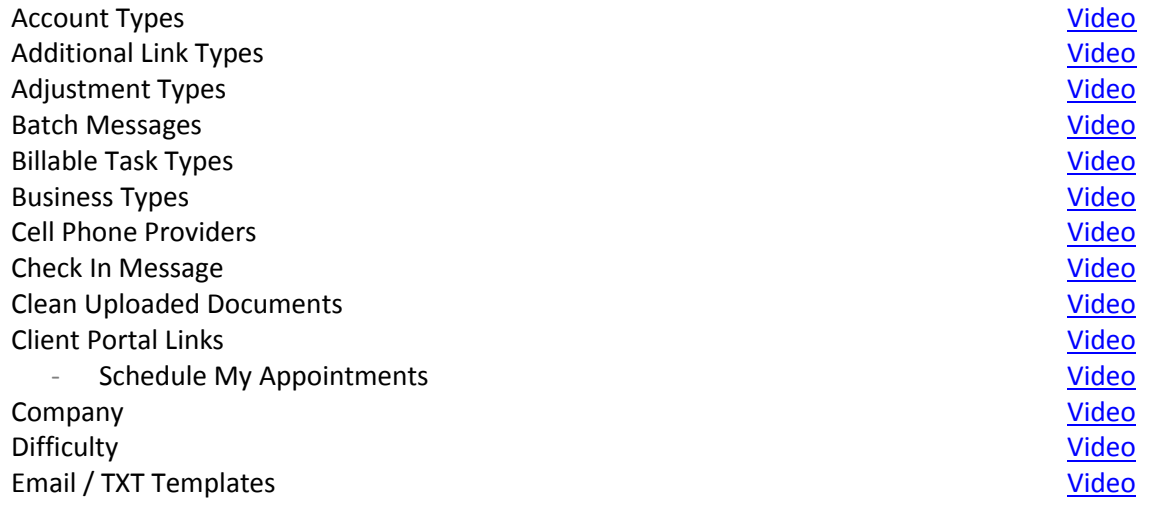

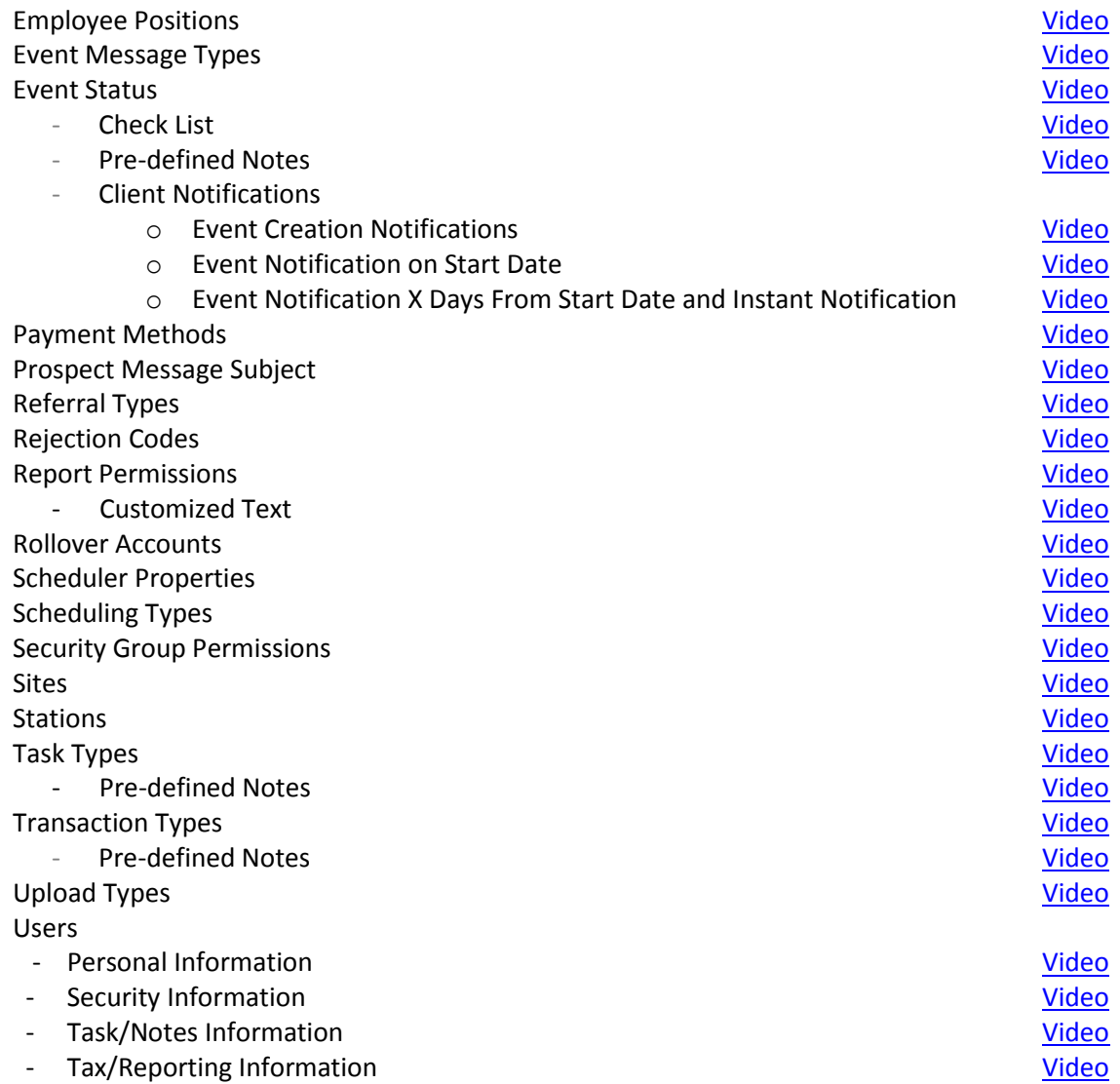